2018/11/19 (Mon.)

1.測定の準備

測定機器の確認

● 測定機器の機種やそれらの間の配線などを確認する。

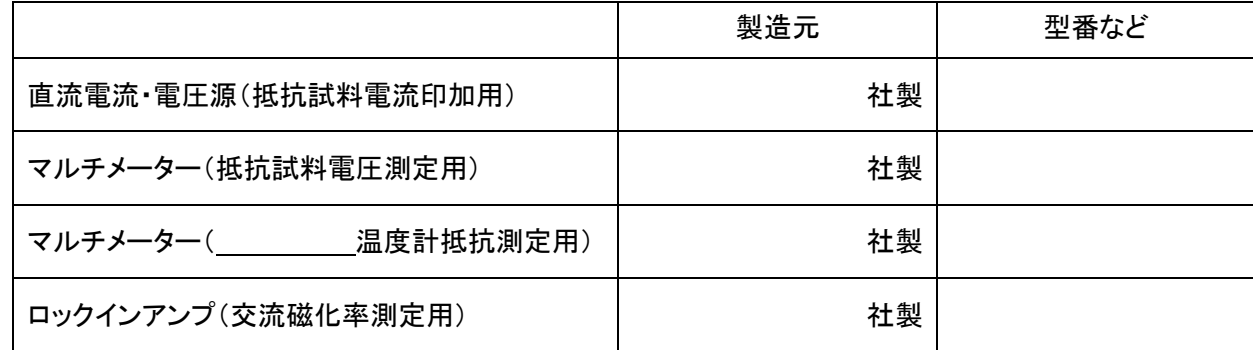

(配線図 → ノートにも書くこと)

## 測定用 BOX の確認

● 測定用ボックスを開けてみて、内部の配線が以下のようになっていることを確認する。

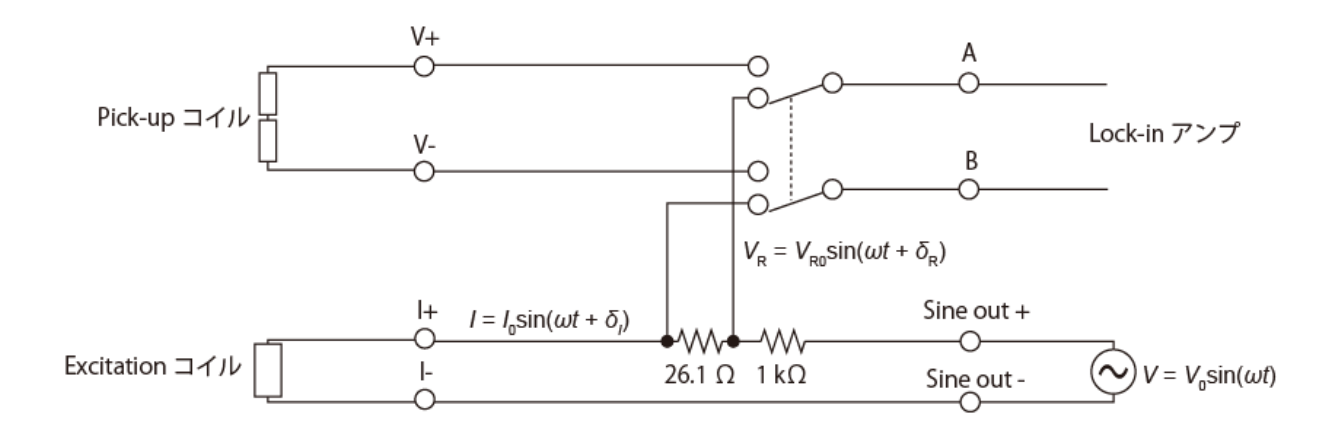

このボックスの説明

- ⚫ ロックインアンプの Sine out からは *V*(*t*) = *V*0sin(*ωt*)の交流電圧が出る。(電流でないことに注意!) それ に大きな抵抗(1 kΩ)を噛ませて、一定電流 *I* = *I*<sup>0</sup> sin(*ωt + δI*)としている。(温度を下げることによる導線の 抵抗の変化は 1 kΩ よりも十分小さいので、ほぼ電流値 *I*<sup>0</sup> は温度に依らなくなる。) ここで、ほぼ *I*<sup>0</sup> = *V*0/*R* (*R* = 1 kΩ)であるが、正確なところはわからない。また、微小な Phase shift *δI*がある。
- ⚫ 従って、測定前に *I*0と *δ<sup>I</sup>* を知る必要がある。(というか、位相に関しては、「電流の位相を原点にして」測りた い)

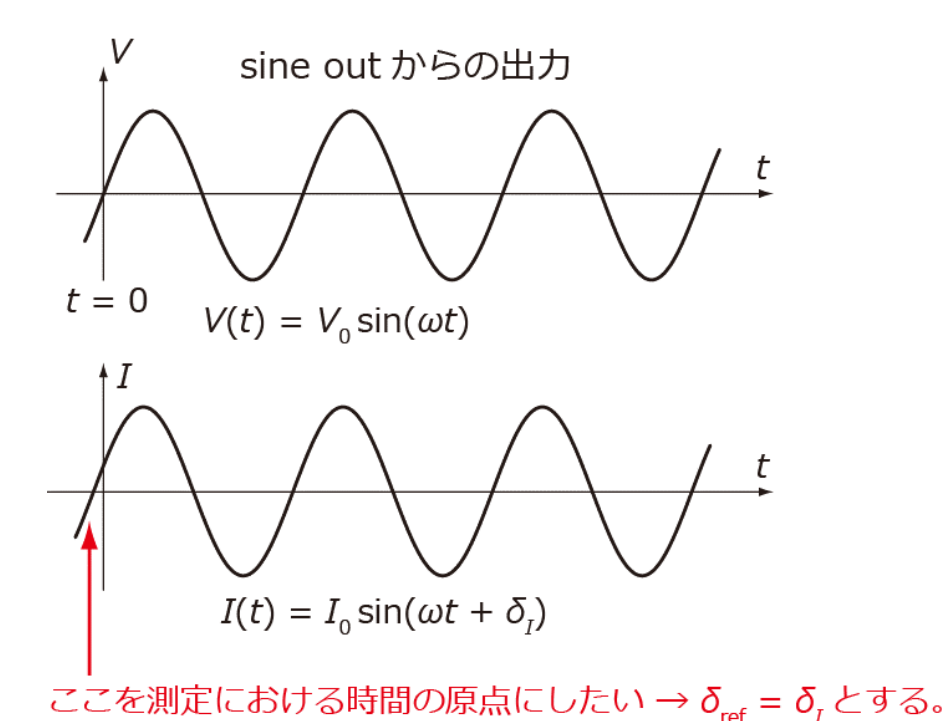

そのために、抵抗の両端の電圧は電流に対して しないことを利用する。以下の手順で行う。

- ① 周波数を 887 Hz に、Vout を適当な値(1 V 程度)にする。(「Freq」ボタンや「Vout」ボタンを押して、ダイヤ ルを回す)
- ② 測定 Box のスイッチを「26.1 オーム」側に倒す。
- ③ 「Phase」を変化させ、*V<sup>y</sup>* がゼロになるようにする。(「Phase」ボタンを押してダイヤルを回す)
- ④ このときの *V<sup>x</sup>* と Phase を記録する。ここで、*I*<sup>0</sup> = となり、この値は Vout を 1 kΩ で割っ た値に近くなるはず。また、*θ* は数度程度であるはず。 ★もし、*I*<sup>0</sup> や Phase が大幅にずれるようであれば、何かがおかしい。(回路が切れている、グラウンドにショ ートしているなど) → テスタで回路をチェックするべき。
- ⑤ 測定 Box のスイッチを「Sample」側に倒す。

ちなみに、②~③を自動でやってくれる(*V<sup>y</sup>* = 0 となる Phase を勝手に探す)のが Auto Phase である。

測定試料の準備

⚫ 試料が劣化していないかどうか、IC ピン端子間の抵抗で確認する。表を作ってノートに記録しておく。

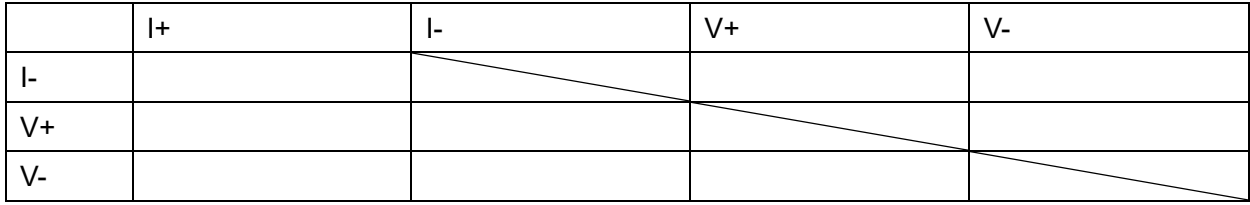

- ⚫ OK だったら、電気抵抗用試料をプローブに取り付ける。IC ピンをプローブの白いピンに挿す。
- 交流磁化率用試料をコイルに入れる。片方のピックアップコイルにのみ試料が入るように注意。銅線をねじ でプローブに固定する。(熱接触を良くするため)
- ⚫ ロックインアンプをプローブにつなぐ。
- 測定ボックスのスイッチを標準抵抗側にし、出力電圧、周波数を設定する。Auto Phase ボタンを押す(→ 「位相の原点」を電流位相に合わせる)。その時の Phase と、*Vx*, *V<sup>y</sup>* の値を記録しておく。
- ⚫ スイッチをコイル側に切り替え、*Vx*, *V<sup>y</sup>* を記録する。
- ⚫ 試料の逆側のピックアップコイルに磁性体を入れ、*Vx*, *V<sup>y</sup>* の変化を記録する。
- プローブ先端にカバーをかぶせてねじ止めする。
- 測定用ケーブルをいったん取り外し、プローブをガラスデュワーに入れる。デュワーを割らないように注意!
- フランジをねじ止めする。均等に締め付ける。
- プローブに測定用ケーブルを取り付ける。
- バナナ端子付きケーブルや同軸ケーブルを配線する。

電気抵抗のチェック

- 電流源から直流電流を出力し、試料の電圧を測定する。
- 電流を反転させ、同様に電圧を測定する。
- ⚫ 以上の作業をいくつかの電流値に対して行い、(*V*+-*V*-)/ 2 がオーム則に従っていることを確かめる。 (ノートに記録すること)

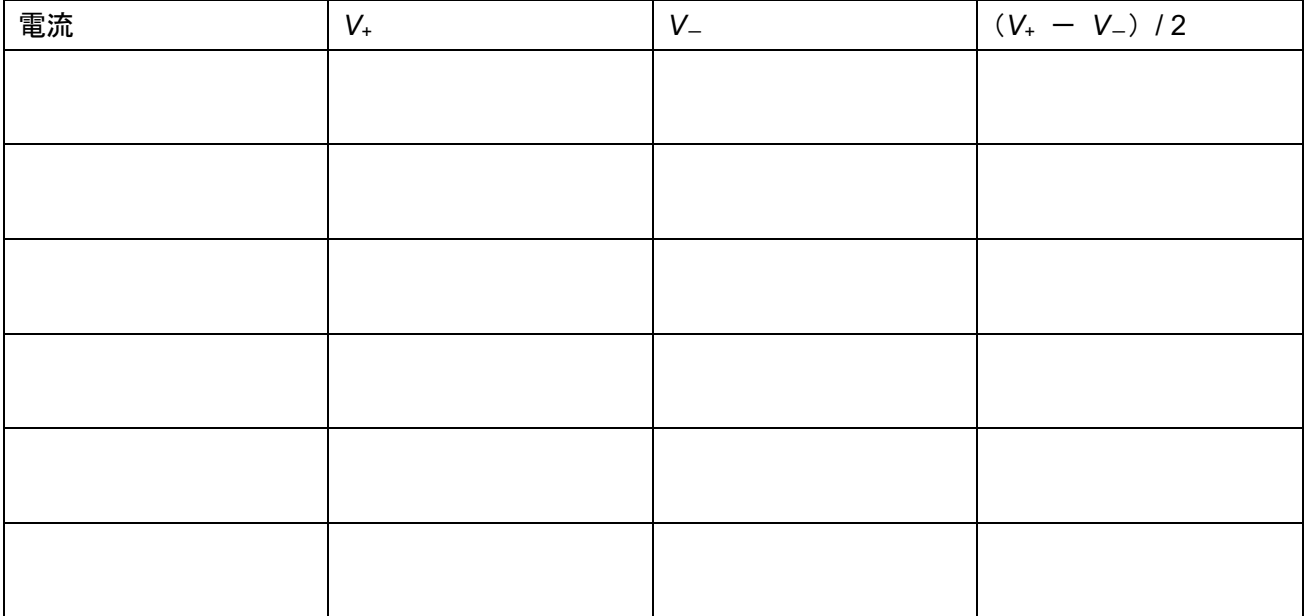

交流磁化率のチェック

- 測定ボックスのスイッチを電気抵抗側にし、出力電圧、周波数を設定する。Auto Phase ボタンを押す(→ 「位相の原点」を電流位相に合わせる)。その時の Phase と、*Vx*, *V<sup>y</sup>* の値を記録しておく。
- ⚫ スイッチをコイル側に切り替え、*Vx*, *V<sup>y</sup>* を記録する。
- 以上の測定をいくつかの出力電圧に対して行う。

(ノートに記録すること)

周波数: アンチャンス しょうしょう

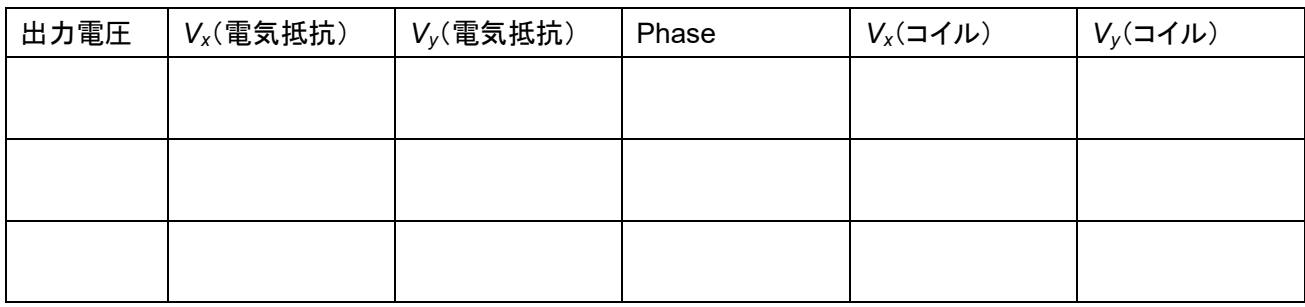

測定開始

- 電気抵抗用電流源の電流値を設定し、出力する。(上でオーム則が成立していると確かめた範囲内の電流 値を使う)。使う電流値はノートにきちんと記録しておくこと!
- Lock-in アンプの出力電圧と周波数・位相を設定する。上で位相をチェックしたいずれかの値を使う。使う出 力電圧などはノートにきちんと記録しておくこと!
- 測定用プログラムを走らせる。データの保存をスタートする。ファイルに記録されていることを確かめる。
- 液体窒素を徐々にガラスデュワーに入れていく。入れ終わったらタオルでガラスデュワーの開口部を覆って おく。